# LAB23: EIGRP – IPv6

### *Disclaimer*

This Configuration Guide is designed to assist members to enhance their skills in respective technology area. While every effort has been made to ensure that all material is as complete and accurate as possible, the enclosed material is presented on an "as is" basis. Neither the authors nor Forum assume any liability or responsibility to any person or entity with respect to loss or damages incurred from the information contained in this guide. This Lab Guide was developed by RSTForum. Any similarities between material presented in this configuration guide and any other material is completely coincidental.

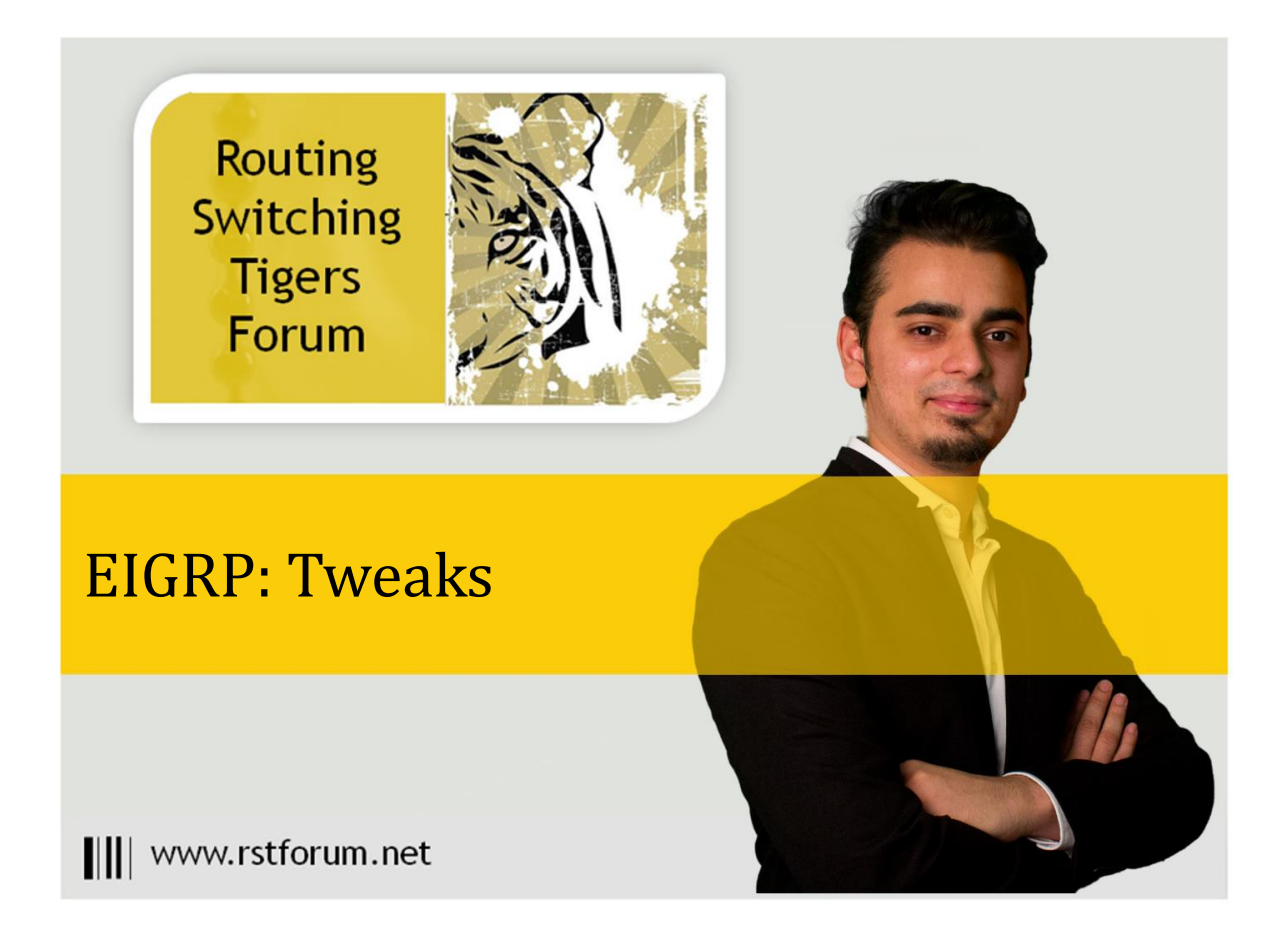

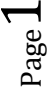

# **LAB 23: Diagram**

Note: This Lab was developed on Cisco IOS Version15.2(4) M1 ADVENTERPRISEK9-M.

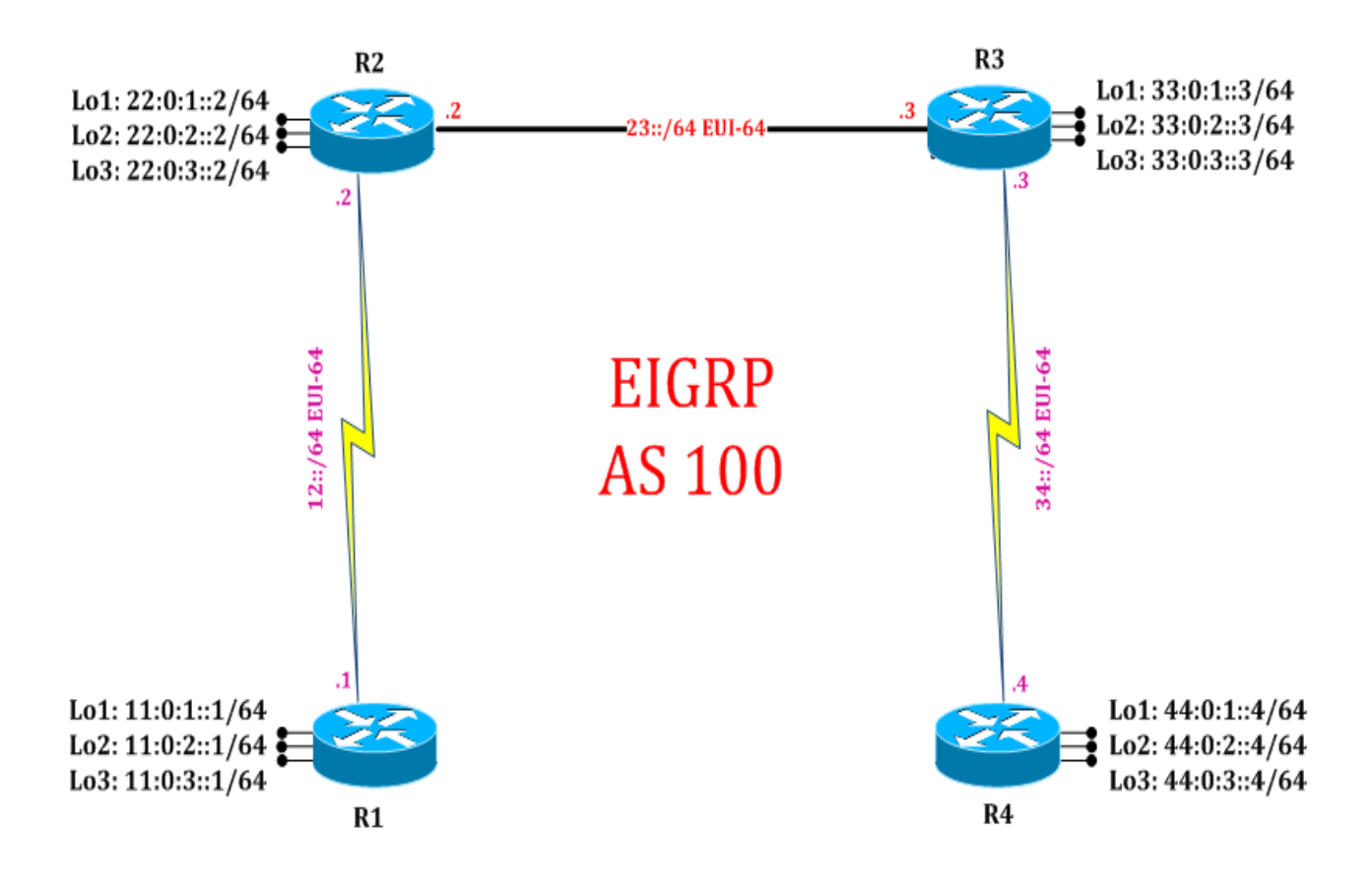

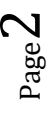

## **LAB 23: IPv6 EIGRP Tweaks**

### **Task 1: Configure IPv6 EIGRP Tweaks**

Step 1 Change K – Values in Ipv6 EIGRP Process using metric weight command

#### R1:

ipv6 router eigrp 100 metric weights 0 1 10 1 0 0 exit

#### R2:

ipv6 router eigrp 100 metric weights 0 1 10 1 0 0 exit

#### R3:

ipv6 router eigrp 100 metric weights 0 1 10 1 0 0 exit

#### R4:

ipv6 router eigrp 100 metric weights 0 1 10 1 0 0 exit

(K value defines the Metric Weight and should be changed on every router in same autonomous)

Step 2 Verify neighborship using show ipv6 eigrp neighbor command

#### R2#show ipv6 eigrp neighbors

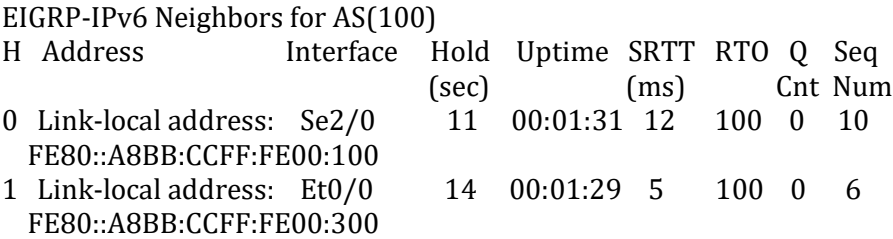

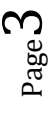

Step 3 Change Maximum path for load-balancing, default is 16

R2: ipv6 router eigrp 100 maximum-path 20

(Maximum path for load balancing is changed to 20, default is 16)

Step 4 Verify using show ipv6 protocols command:

#### R2#show ipv6 protocols

IPv6 Routing Protocol is "connected" IPv6 Routing Protocol is "ND" IPv6 Routing Protocol is "eigrp 100" EIGRP-IPv6 Protocol for AS(100) Metric weight K1=1, K2=10, K3=1, K4=0, K5=0 Router-ID: 22.0.3.2 Topology : 0 (base) Active Timer: 3 min Distance: internal 90 external 170 Maximum path: 20 Maximum hopcount 100 Maximum metric variance 1 Interfaces: Loopback1 Loopback2 Loopback3 Redistribution: None

Step 5 Change IPv6 EIGRP maximum hopcount, default is 100

#### R1:

ipv6 router eigrp 100 metric maximum-hops 255 exit

(EIGRP scalability is by default 100 but is changed to 255. Now EIGRP scalability is changed to 255 means now EIGRP router has 255 hops visibility.)

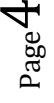

Step 6 Verify using show ipv6 protocols command:

R1#show ipv6 protocols

IPv6 Routing Protocol is "connected" IPv6 Routing Protocol is "ND" IPv6 Routing Protocol is "eigrp 100" EIGRP-IPv6 Protocol for AS(100) Metric weight K1=1, K2=0, K3=1, K4=0, K5=0 Router-ID: 22.0.3.2 Topology : 0 (base) Distance: internal 90 external 170 Maximum path: 20 Maximum hopcount 255 Maximum metric variance 1 Interfaces: Loopback1 Loopback2 Loopback3 Redistribution: None